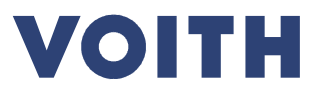

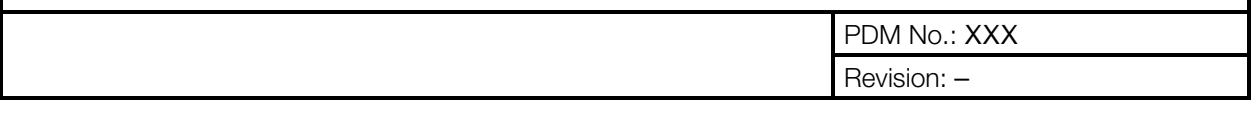

# **Systempackliste**

# Anwenderdokumentation für Voith Hydro Lieferanten

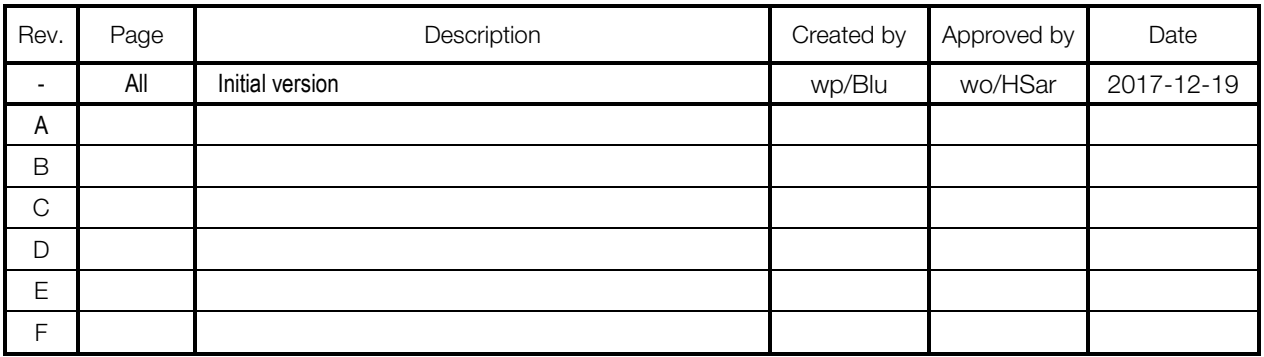

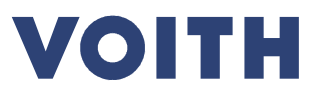

# PDM No.: XXX Revision: -

# Inhaltsverzeichnis

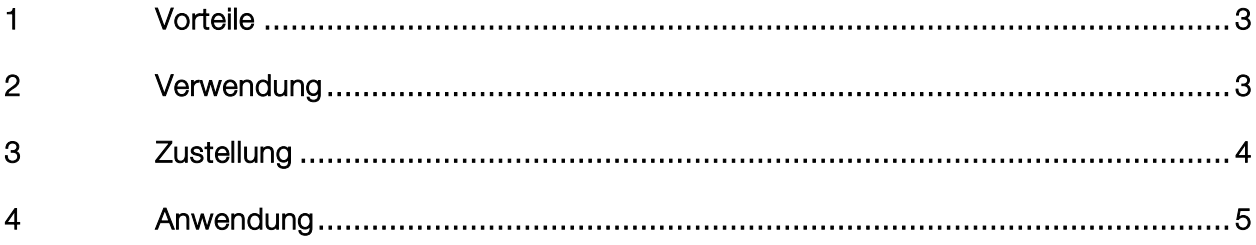

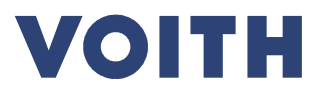

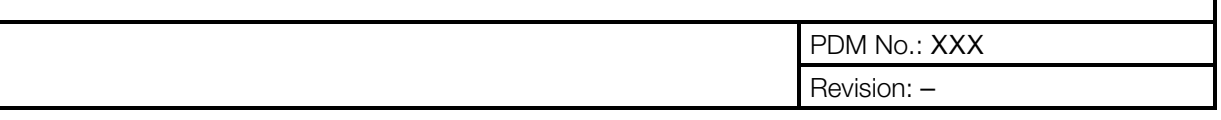

# 1 Vorteile

Das Excel-file "Systempackliste" ist eine Packlistenvorlage für Lieferungen, die mehr und andere lose Teile beinhalten, als in der jeweiligen Bestellposition beschrieben ist.

Die Verwendung der "Systempackliste" bietet viele Vorteile.

- Vollständige Daten für Verzollung, Ausfuhrkontrolle, Gefahrgutversand und anderer versandrechtlicher Anforderungen
- Korrekte Daten für Verzollung, Ausfuhrkontrolle, Gefahrgutversand und anderer versandrechtlicher Anforderungen
- Schnellere Abwicklung durch Vermeidung von Rückfragen und Korrekturen, durch Prüffunktion der Dateneinträge direkt im Excel-file und definierter Upload-Schnittstelle in SAP
- Transparenz hinsichtlich der gelieferten Teile
- Teile können auf der Baustelle zugeordnet werden.

# 2 Verwendung

Die Verwendung der "Systempackliste" wird notwendig, wenn die in unserer Bestellposition ,ggf. als Stückliste, genannten Materialstämme nicht alle losen Teile der Lieferung beschreiben.

Unsere Materialstämme enthalten alle erforderlichen Daten und Informationen.

Für andere lose Teile müssen diese Informationen aber dennoch bereitgestellt werden.

Insbesondere bei grenzüberscheitendem Warenverkehr sind Daten für Verzollung, Ausfuhrkontrolle, Gefahrgutversand und anderer versandrechtlicher Anforderungen notwendig.

Beispiel:

- Wir bestellen 1 Aircondition System nach Lieferantendesign => geliefert werden 1000 unterschiedliche lose Komponenten, die in Summe das System ergeben.
- Wir bestellen eine Pumpe => geliefert wird Pumpe , Kabel und Steuerungskasten separat voneinander.

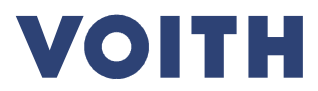

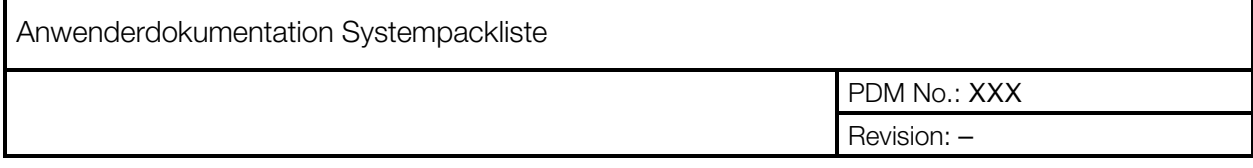

# 3 Zustellung

Die Zustellung der leeren "Systempackliste" an den Lieferant kann bereits mit der Bestellung erfolgen, spätestens jedoch wenn der Beginn der Verpackungsarbeiten absehbar ist oder erkannt wird, dass Bestellposition und versendete Teile nicht identisch sind.

Die Zustellung der ausgefüllten "Systempackliste" vom Lieferant an VHH muss spätestens mit der Versandbereitschaftsmeldung des Lieferanten erfolgen.

Da die "Systempackliste" ein Excel-file mit darin enthaltenen Makros ist, wird diese oft von Firewalls blockiert.

Aus diesem Grund erfolgt die Übermittlung der "Systempackliste" über unser Dateiaustausch-Tool "Tempo Box".

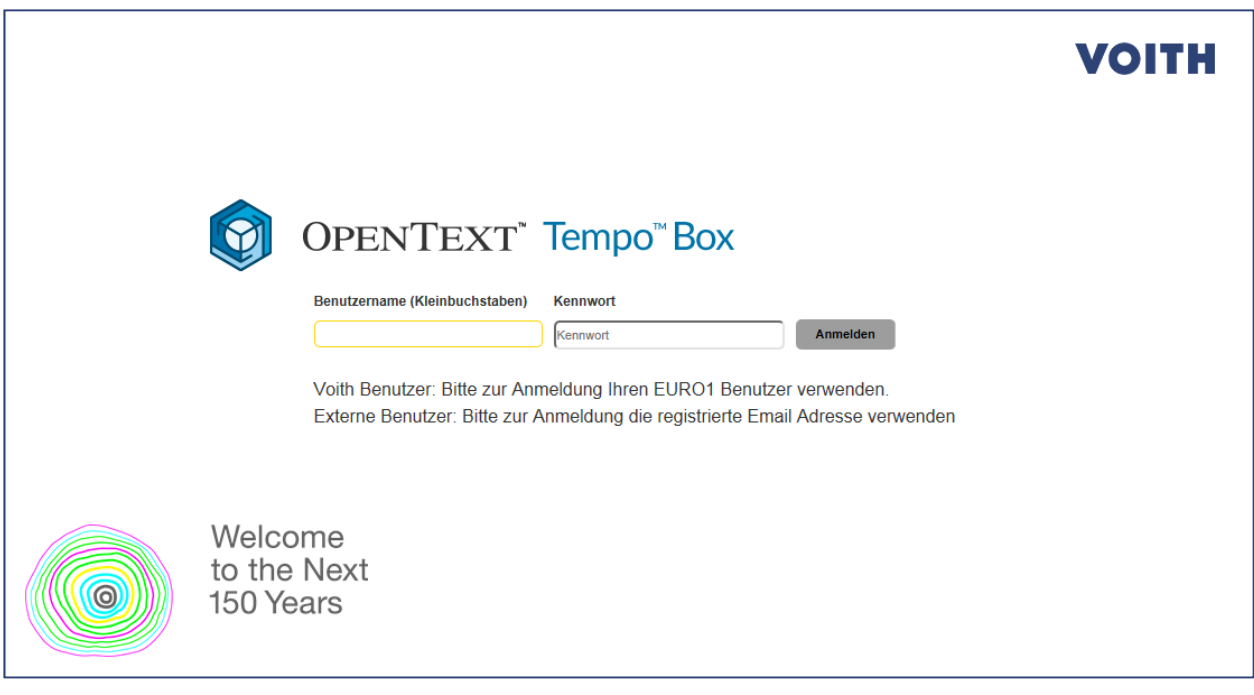

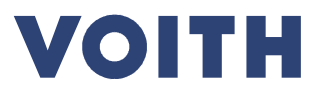

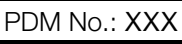

Revision: –

# 4 Anwendung

Generell versucht die "Systempackliste" selbsterklärend zu sein.

Zu jedem zu füllenden Feld gibt es ein Textfeld mit Erläuterungen, das sich öffnet, wenn mit der linken Maustaste das Eingabefeld angeklickt wird.

Bei Auswahlfeldern muss die linke Maustaste gehalten werden.

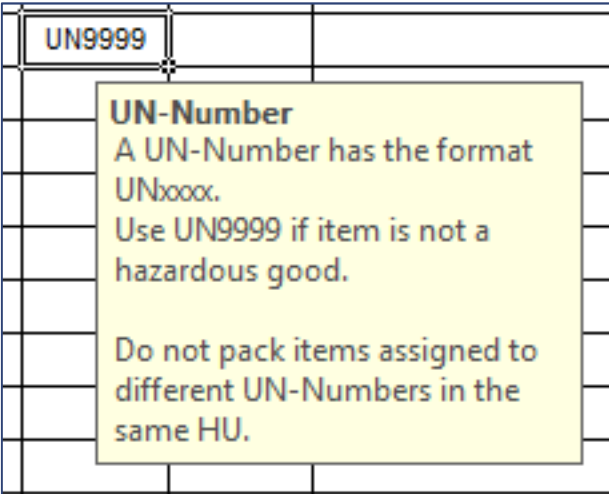

### Grundsätzliches:

Für jede Bestellposition muss eine separate "Systempackliste" verwendet werden.

Es dürfen mehrere Bestellpositionen nicht gemeinsam verpackt werden!

Die "Systempackliste" wird aus dem Voith Hydro SAP mit Zuordnung zu einer bestimmten Bestellposition erzeugt , und kann nur für diese Bestellposition verwendet werden.

! Auch bei identischem Inhalt mehrerer Packlisten zu verschiedenen Bestellpositionen, darf eine "Systempackliste" nicht für eine andere, als für die vorgesehene Bestellposition verwendet werden !

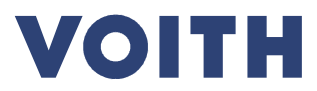

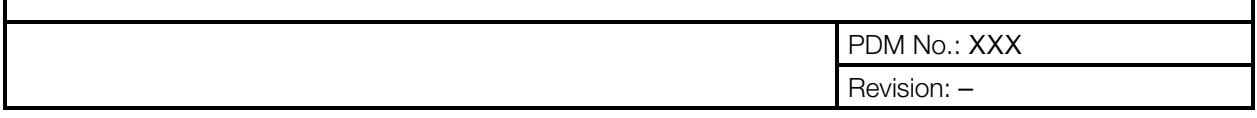

Weiß hinterlegte Felder sind Eingabefelder.

Felder mit kursiv gedruckter Überschrift können befüllt werden, alle anderen müssen befüllt werden.

Grau hinterlegte Felder werden automatisch mit Daten aus der Bestellposition oder durch Eingaben an anderer Stelle befüllt.

Aktions-Buttons sind besonders hervorgehoben.

Die "Systempackliste" teilt sich in 2 Reiter auf.

"HU-Header" und "HU Positions"

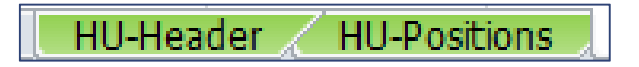

Im Reiter "HU-Header" werden Hauptdaten der Bestellposition angezeigt.

Die Angaben hier erfüllen die Funktion einer Kolli-Liste.

Zusätzlich sind hier auch Angaben zu Abholdatum, Lieferwert, Teillieferung und Abholort zu machen.

Im Reiter "HU-Positions" müssen detaillierte Angaben zum Inhalt der einzelnen Packstücke gemacht werden.

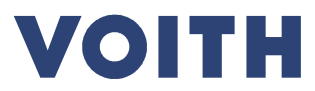

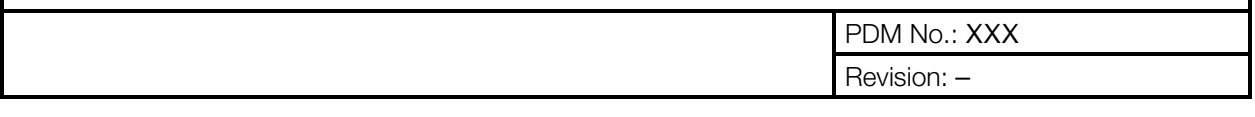

# Besondere Hinweise:

### **Teillieferungen**

Es ist von großer Bedeutung , dass wir darüber informiert werden, ob die entsprechende Lieferung eine Teillieferung darstellt oder ob damit die komplette Bestellposition beliefert wird.

Nachlieferungen haben aufwändige Rückabwicklungen zur Folge.

Entsprechende Angaben sind in den dafür vorgesehenen Feldern zu machen.

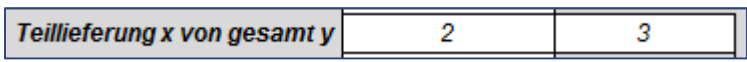

Es ist darauf zu achten, dass die Handling-Unit-Nummern der Folgelieferung an die

Handling-Unit-Nummer der Vorlieferung anschließen.

Bsp. Letzte HU-Nummer der Vorlieferung war "2", dann muss die erste HU-Nummer der Folgelieferung "3" sein.

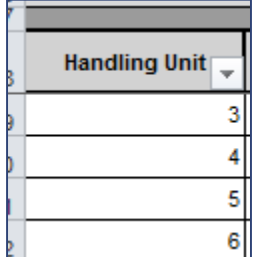

Nach erfolgter Teillieferung erhalten Sie von Voith Hydro eine neue leere "Systempackliste" für die folgende Teillieferung.

Darin ist dann zu erkennen mit welcher "HU-Nr." die vorherige Teillieferung geendet hat.

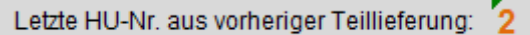

# Nachträgliche Änderungen

Die uns übermittelten "Systempacklisten" müssen final sein.

Änderungen an bereits verarbeiteten "Systempacklisten" sind sehr aufwändig.

Nachträgliche, nicht kommunizierte Änderungen an den Packstücken oder deren Inhalt können zu extremen Verzögerungen beim Zoll oder bei Grenzübertritt führen.

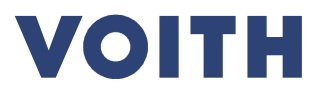

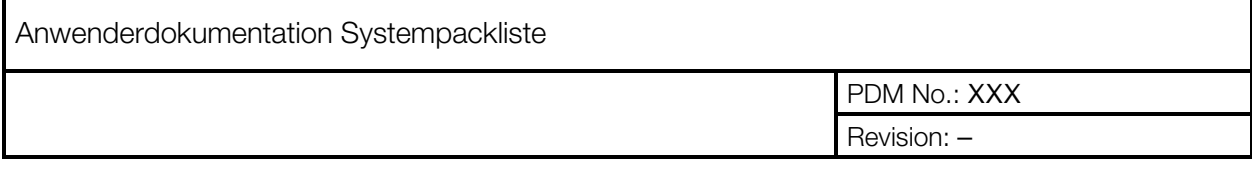

## Alternative Abholadresse

Als Abholadresse ist grundsätzlich die in unseren Lieferantenstammdaten hinterlegte Firmenadresse im Auswahlfeld verfügbar, sowie bereits angelegte alternative Abholorte.

Davon abweichende Abholadressen müssen explizit mitgeteilt werden.

Dafür kann der Button "Neuen Abholort anlegen" verwendet werden.

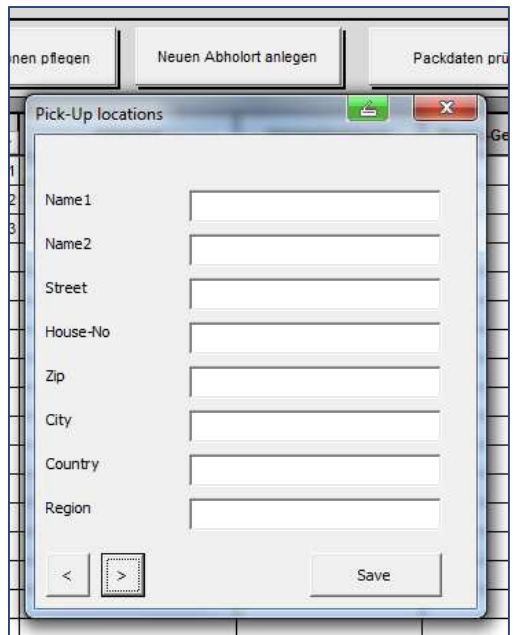

Danach erscheint auch der neue Abholort in der Auswahlliste.

### Feld "Lieferanten-Material-Nr"

Diese Information wird benötigt, um eine Zuordnung der verpackten Teile zu den Stücklisten und Zeichnungen des Lieferanten herzustellen, um dadurch die Montage des Systems auf der Baustelle zu gewährleisten.

Beziehung "Lieferanten-Material-Nr". zu "Bezeichnung"

Die "Systempackliste" überprüft die Felder "Lieferanten-Material-Nr" und "Bezeichnung".

Es ist hierbei nicht zulässig, dass eine Materialnummer mit verschiedenen Bezeichnungen in der "Systempackliste" erscheint.

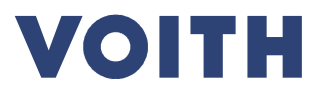

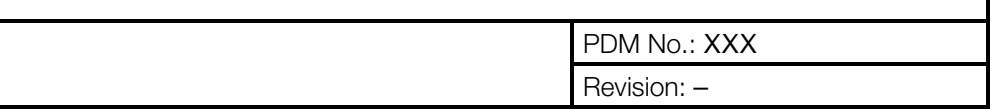

## Gefahrgut

Gefahrgut und Gefahrstoffe (UN-Nummer nicht UN9999) dürfen nicht mit anderen Teilen verpackt werden.

Auch dann nicht, wenn es Regelungen hinsichtlich Menge oder Transportart erlauben würden.

Angaben zu Gefahrgut und Gefahrstoffen müssen vollständig und korrekt sein.

Eine "IMO-Erklärung" und die Sicherheitsdatenblätter müssen mit der Systempackliste übermittelt werden.

Nicht korrekte Angaben können strafrechtliche Konsequenzen nach sich ziehen.

## Angabe "Nettogewicht/Einheit" und "Zollwert der Lieferung"

Zumindest die Werte für die Hauptkomponenten sollten korrekt angegeben werden.

## Button "Packdaten prüfen"

Nach Eingabe der Daten kann die Vollständigkeit und das Format der Eingaben mit dem Button "Packdaten prüfen" überprüft werden. Separat für die Reiter "HU-Header" und HU-Positions"

Fehler werden dann angezeigt.

### Etikettendruck / Packlistendruck

Wenn alle Daten korrekt eingegeben wurden, dann können aus der Systempackliste auch Markierungsetiketten für die jeweiligen Kollis und die Packlisten der jeweiligen Kollis gedruckt werden, sowie Labels der einzelnen Teile in den Kollis.

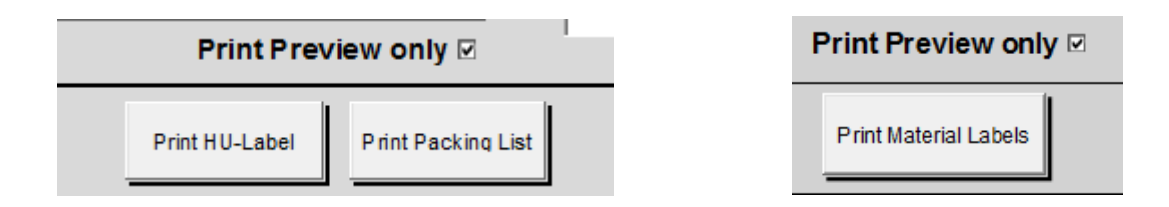

Zur Ausgabe auf einen Drucker muss der Haken "Print Preview only" entfernt werden.

(Ansonsten erfolgt nur eine Bildschirmansicht und es muss mit "Esc" bis zum letzten Dokument geklickt werden.)

Achtung: Korrekten Drucker, Fach und Papierformat auswählen. Es werden immer alle Labels gedruckt.